# iPod® or USB Flash Memory

Plays audio files from your compatible iPod or USB flash memory device through your vehicle's audio system.

### Connecting and Playing Audio Files

1. **Open** the center console, and **pull out** the USB adapter cable.

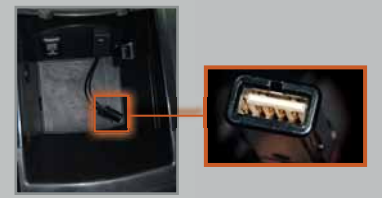

2. **Connect** the USB connector to your iPod dock connector or flash drive.

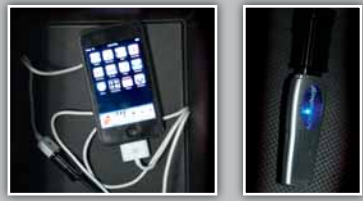

3. **Push** USB/AUX to begin playing.

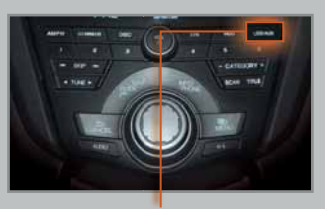

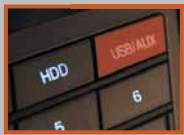

\*iPod is a registered trademark of Apple Computer, Inc., registered in the U.S. and other countries. iPod not included.

## Note Function (Tech/Advance Package)

Use the Note function to store up to 30 ten-second recordings of songs and song information from XM Radio.

#### Recording Song Samples

1. To record a song sample, **press and hold** XM for about 2 seconds.

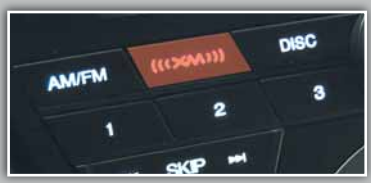

2. To replay stored information, **push** the selector knob down.

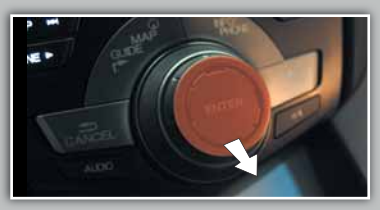

3. **Turn** the selector knob to select "NOTE," then **press** ENTER.

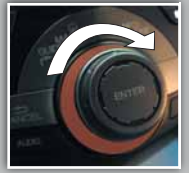

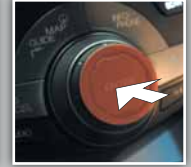

4. **Turn** the selector knob to select a sound file, then **press** ENTER. The selected recording plays.

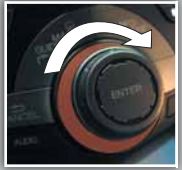

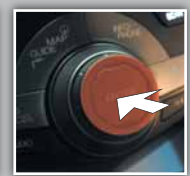

## HARD DISC DRIVE (HDD) AUDIO (Tech/Advance Package)

HDD Audio allows you to record CDs onto your vehicle's hard drive. Songs are automatically recorded once a CD is inserted into the disc slot.

#### Playing HDD Audio Files

1. **Press** AUDIO.

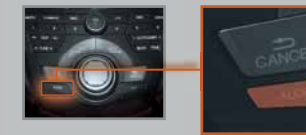

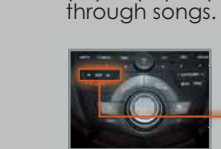

3. The first song of the last recorded album plays. **Use** () or (-) or (**+**) or (**-**) to skip

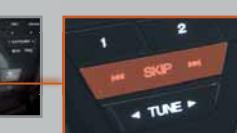

2. **Press** HDD.

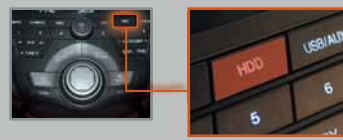

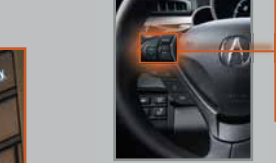

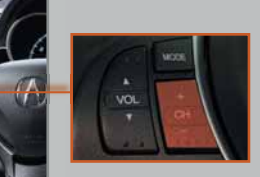

# Searching for Music

1. **Push** the selector up to select MUSIC SEARCH.

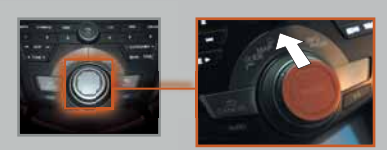

2. **Select** one of the categories.

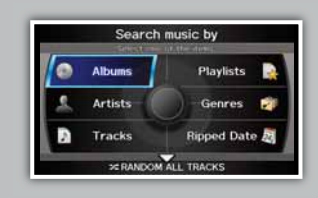

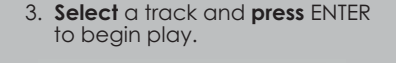

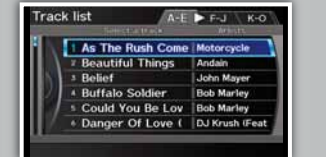

3. **Select** the track you wish to add to a playlist and **press** ENTER.

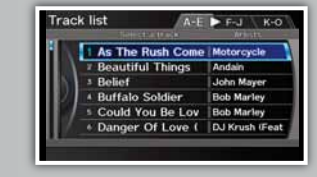

4. **Push** the selector down to display the AUDIO MENU.

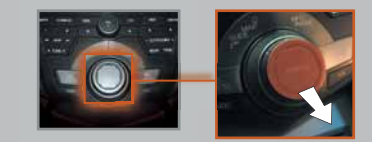

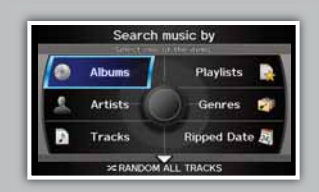

Creating a Playlist on HDD

1. **Push** the selector up to select

MUSIC SEARCH.

#### 2. **Select** a category. 5. **Select** Add to Playlist.

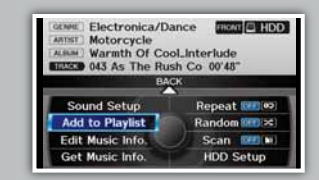

6. **Select** the playlist you wish to add the track to and **press** ENTER.

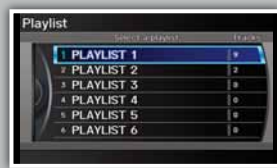

## SONG BY VOICETM [SBV] (iPod®/HDD)

Song By Voice (SBV) allows you to play songs from your iPod and HDD from most navigation/audio screens by using simple voice commands.

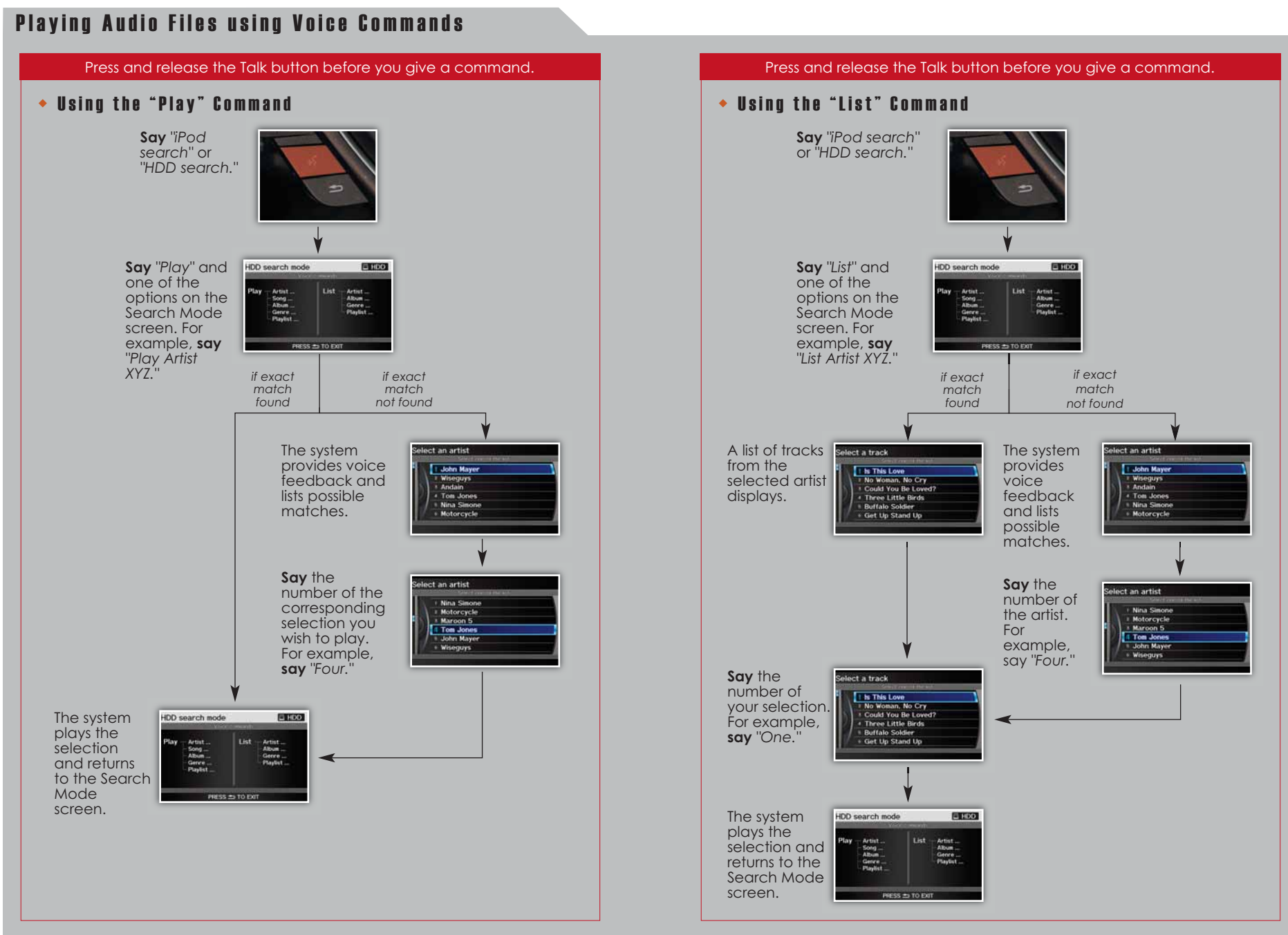